# **IACRA Procedures Starting an 8710 and Getting Affiliated with OU Aviation 2021-04-16** *MULTI-ENGINE COMMERCIAL PILOT CERTIFICATION*

- 1. Have your driver's license, medical, student pilot certificate, and **ALL** FAA pilot certificates (if applicable) ready before you begin.
- 2. Go to [http://iacra.faa.gov](http://iacra.faa.gov/) if you are not already registered, follow the prompts to obtain a user ID and password. If you have already registered, simply log-in with your user ID and password.
- 3. Log in to IACRA and select *Start or Retrieve Application*
- 4. Select *Start a New Application*, and under **Select the type of application** select **PILOTS**
- 5. Click START APPLICATION

You will be prompted to complete the following FIVE sections. *Note:* If you have to log-off before completing all of the sections, upon logging back in, click on *Retrieve a current application*, and select the application you are working on and continue.

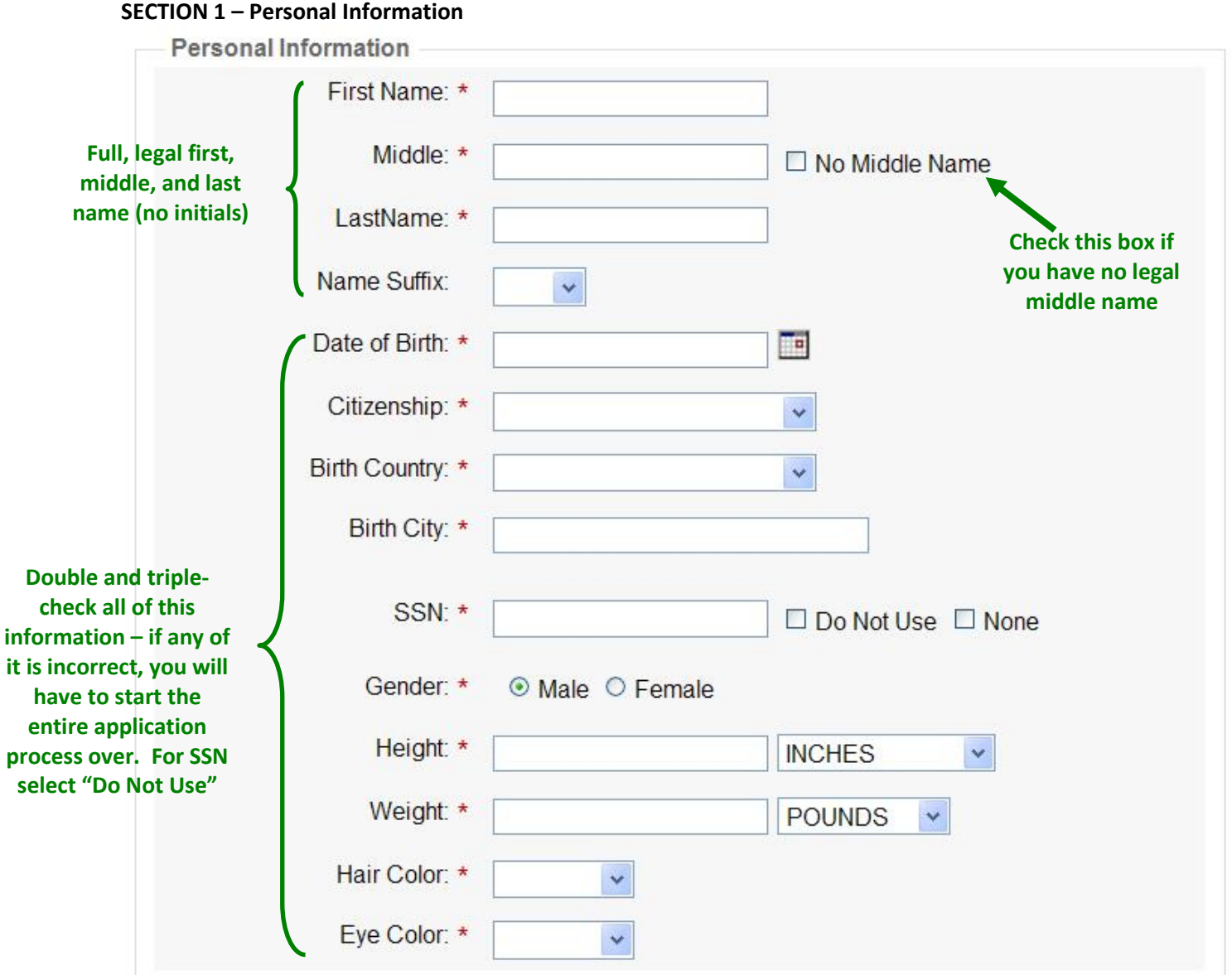

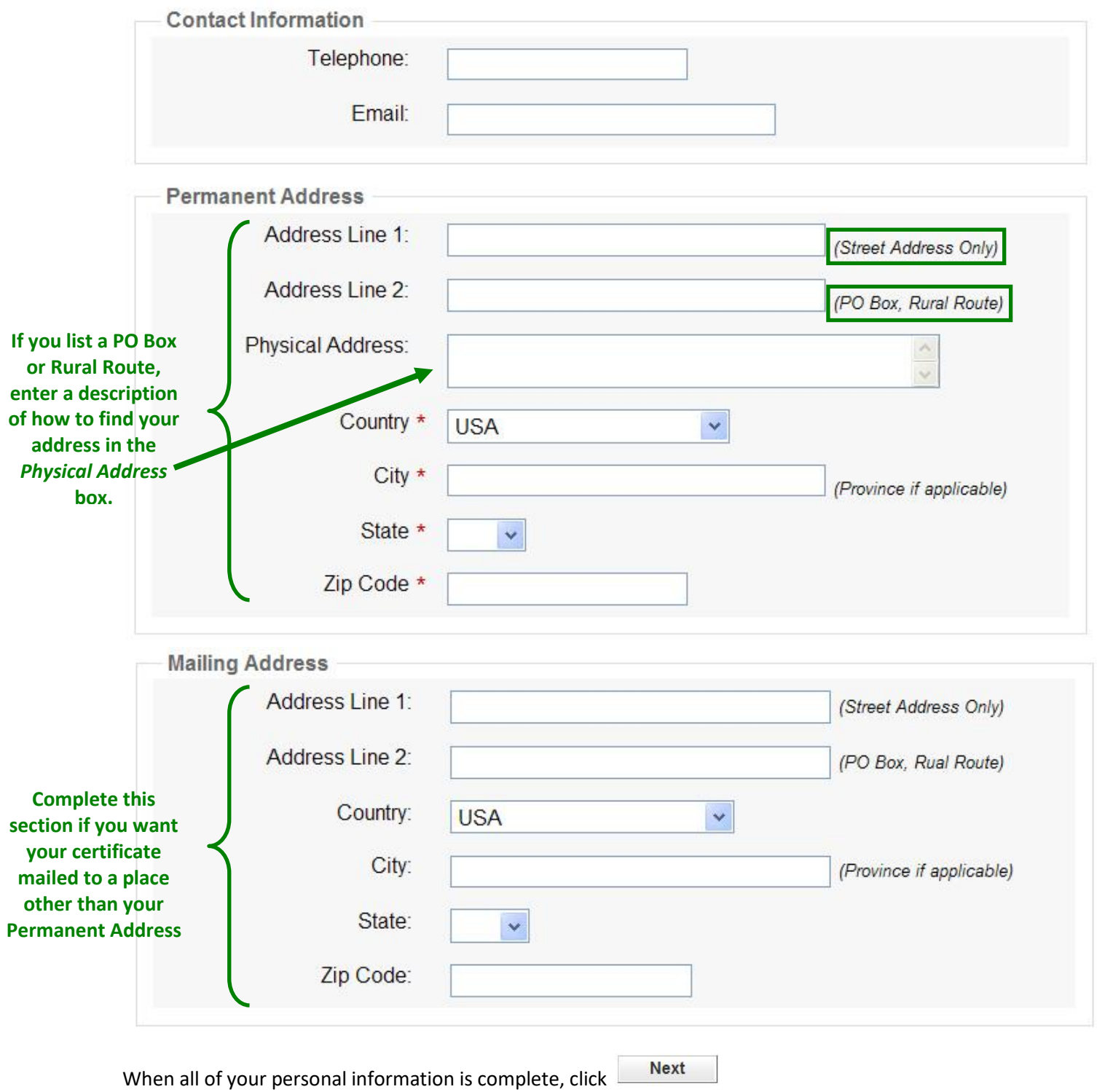

### **SECTION 2 – Certificate Sought**

Fill in the following information to apply for your Private Pilot Certification:

### Follow the steps on this screen to enter information about the certificate you are seeking.

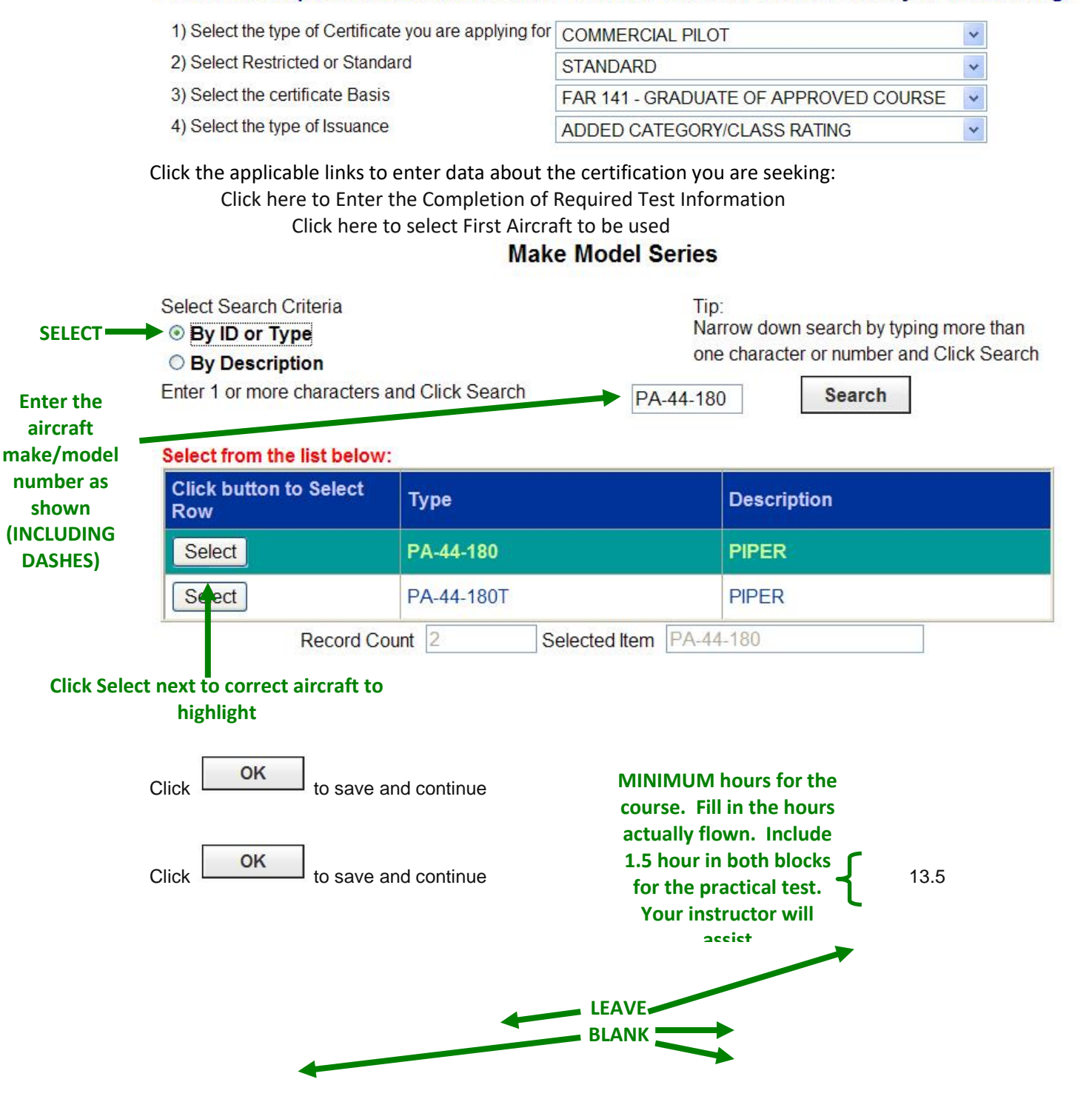

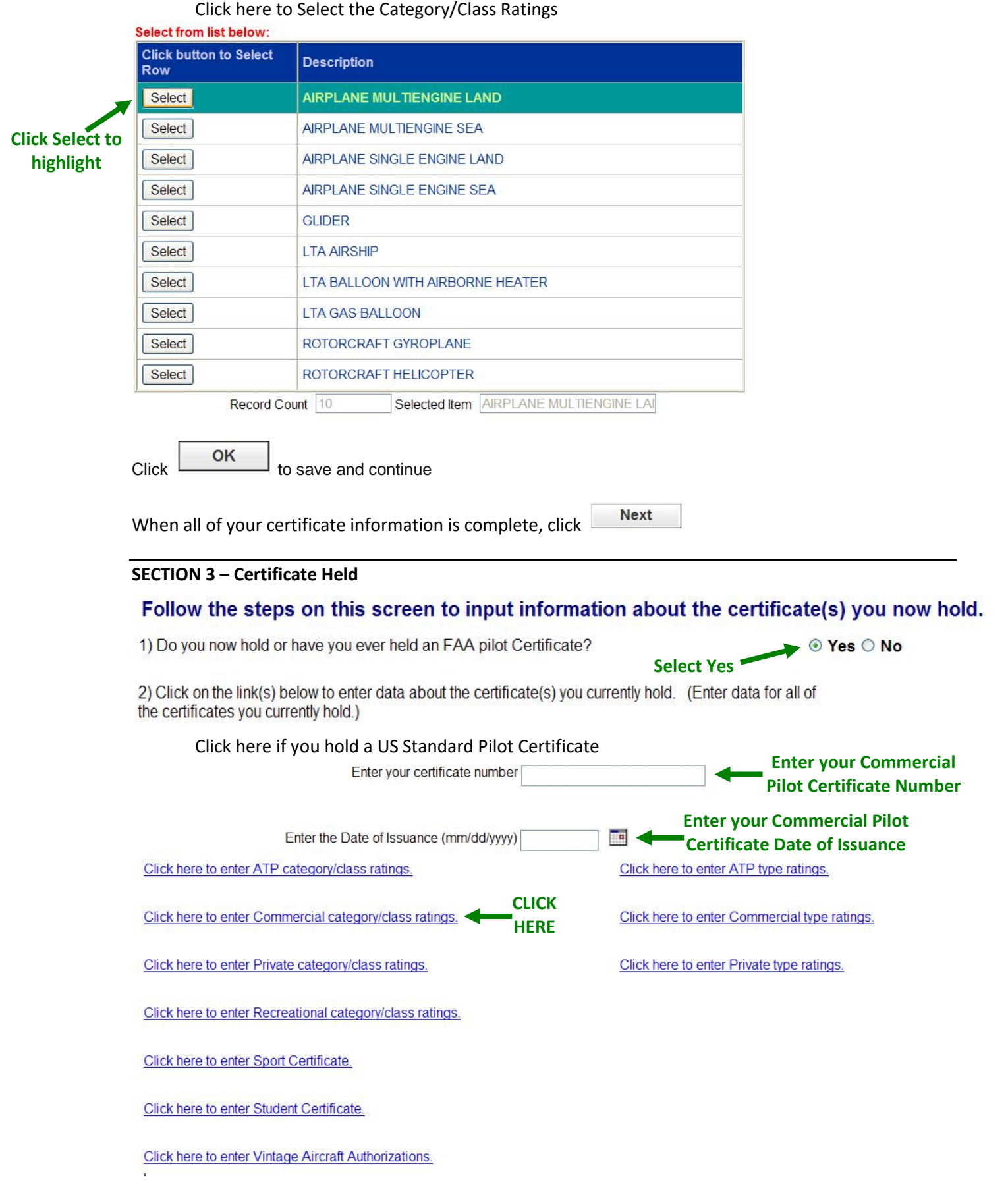

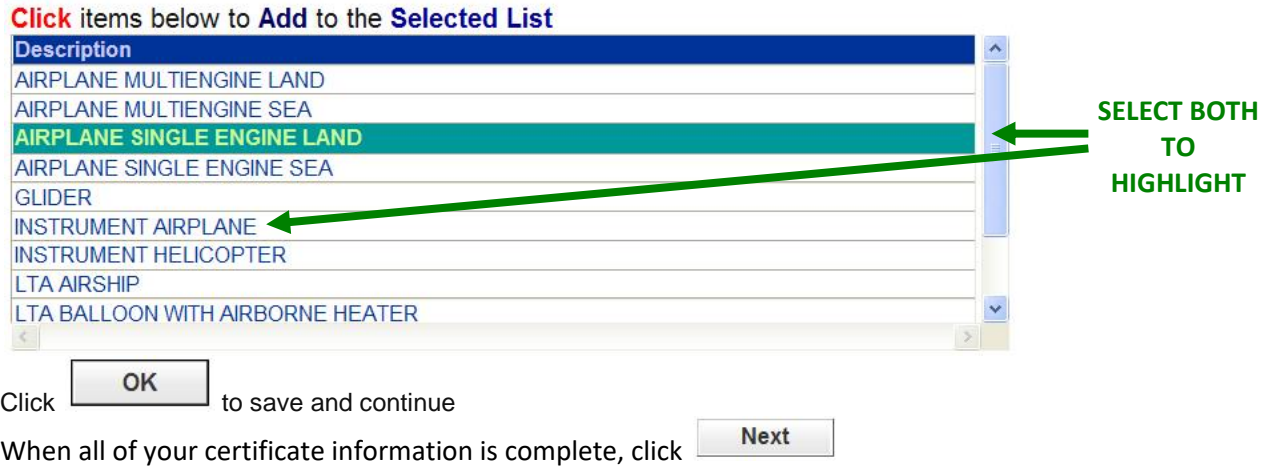

### **SECTION 4 – Supplemental Data**

## Answer the following questions required on the Airman Certificate and/or Rating Application.

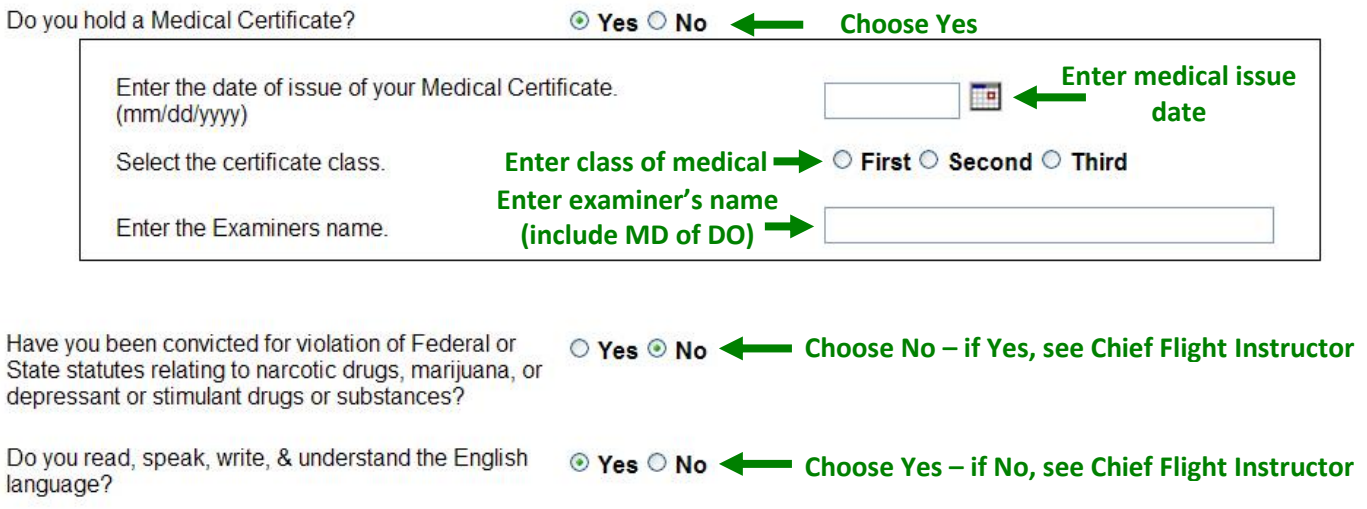

Have you failed a test for this certificate or rating? <br> **Choose No** 

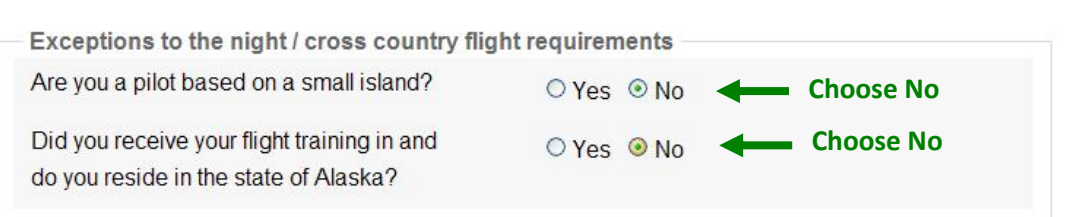

**Next** When all of your supplemental data is complete, click

**SECTION 5 – Aeronautical Experience (Note: The numbers reflect the minimum required for a student who completed their private, instrument and commercial training at OU. For students who completed a significant amount of training outside of OU and/or students who have already completed one or more flight instructor courses these numbers will vary. With the assistance of your instructor indicate your actual aeronautical experience. This will include 1.5 hours in the "Total," "Instruction Received" and "0.5 hours in the "instrument" block to reflect minimum time flown on the end of course stage check.** 

### **AERONAUTICAL EXPERIENCE AND CLASS GRID**

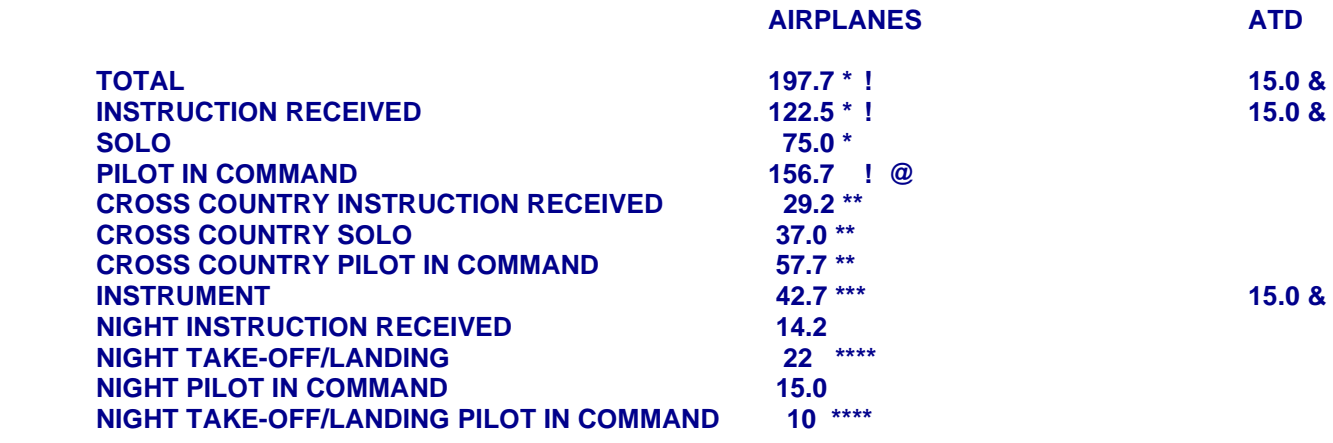

CLASS TOTALS (Airplane Single Engine Land, Airplane Multi-Engine Land and ATD times) PIC Airplane Single Engine Land (ASEL): 156.7 @ PIC Airplane Multi Engine Land (AMEL): ATD Airplane Single Engine (ATD SE): 15.0 & ATD Airplane Multi Engine (ATD ME): 0 &

\* Instruction Received plus Solo should equal total time

! Include 1.5 hours for the practical test

\*\* XC PIC should equal XC solo plus XC Instruction minus XC Instruction from primary and ME training

\*\*\* Add 0.5 hours for the practical test

\*\*\*\* Night TO/Landing PIC should be less than total Night TO/Landings by the number of Night TO/Landings from Primary and ME training.

@ PIC ASEL should equal airplane PIC in Aeronautical Experience Section

& ATD time is not required in the ME course. However, if you configure the ATD for a multiengine airplane and provide some ATD training to yor student you would put those hours in the ATD ME block. Additionally ATD SE plus ATD ME should equal Total and Instruction Received in the ATD block in the aeronautical experience section. If the ATD was configured for instrument conditions this time would also be added to Instrument in the ATD block of the aeronautical experience section.

At this point, you should get a page that resembles the following:

**Joe Student, a school administrator must associate your application, with a curriculum before it can be submitted. Your school administrator will need the following information: Application ID: FTN: Click "Log Out" to exit IACRA.**

Advise your flight instructor that your application is ready for affiliation. If there are any errors that you need to correct your flight instructor will contact you and provide further instruction on the process to correct these errors. If there are no errors no further action is required on your part.

*You are done with IACRA until you and your instructor complete the process the day before your practical test. It is important to write down your IACRA user ID and password as well as your Application ID and FTN. Your instructor, chief flight instructor, and Aviation Certification Representative (ACR) will need BOTH numbers to conduct the practical test and process your application and certificate.*

### **Tips for IACRA Applicants**

1. Your application will be validated and any error messages will be displayed above.

2. Your application will not be accepted until all validation errors are corrected.

3. You will not be able to access your application to make changes after the application clears validation and has been submitted. So, be sure to thoroughly review the certificate summary and application then make appropriate corrections BEFORE clicking the Submit Application button. If you're not sure that your application is completed correctly, do not submit it until you have consulted your Recommending Instructor or Examiner/Evaluator.

4. If you have questions about how to enter data into IACRA, contact AVS Support Central. (See Below).

Email: 9-AMC-AVS-Support-Central@faa.gov

Public Customers call 1-866-285-4942 or Government Employees call 1-405-954-7272